# **EASYCONNECT** HJEMMESENTRAL

## VEILEDNING FOR INSTALLASJON AV EASYCONNECT

#### 1. Koble hjemmesentralen EasyConnect til ditt hjemmenettverk ved å bruke medfølgende nettverkskabel og strømforsyning

Oppdatering startes automatisk. Hjemmesentralen kommuniserer trådløst med Zigbee-modulen i låsen og bør plasseres så nært låsen som mulig. Dersom avstand blir for lang mellom hjemmesentral og lås i punkt 4, kan man legge til et annet støttet Zigbee-produkt først, for å øke Zigbee-signalstyrken. Eksempelvis

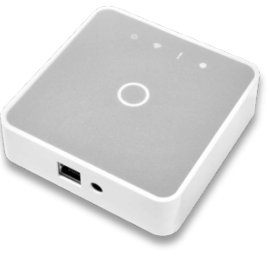

en smartkontakt eller noe annet nyttig. NB! Må være 230V produkt for å bidra med signalstyrke.

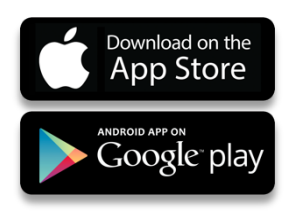

2. Last ned applikasjonen EasyAccess Connect til din smarttelefon

EasyAccess Connect-applikasjonen er tilgjengelig på både Apple Appstore og Google Play. Les mer og last ned til din enhet.

### 3. Opprett konto og logg inn

Du vil bli bedt om å opprette et hjem i applikasjonen, som veileder deg videre i prosessen. Når ditt hjem er ferdig opprettet vil hjemmesentralen være tilkoblet din bruker.

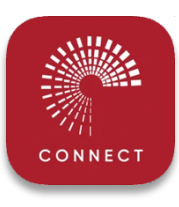

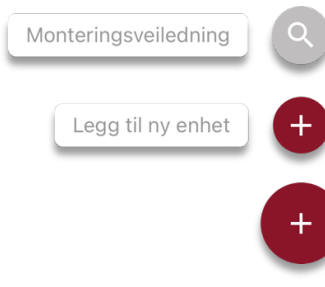

#### 4. Legg til ditt støttede EasyAccess produkt

Når hjemmesentralen er ferdig tilkoblet og oppdatert, kan man legge til støttede produkter. Naviger til enhets-fanen fra bunn og klikk på legg-til tegnet (+) nederst til høyre.

Velg din elektroniske dørlås fra listen og følg tilkoblingsprosessen som anvist i applikasjonen.

Master- og brukerkoder som er lagt manuelt inn på låsen (001-049) slettes automatisk ved oppkobling, slik at man i fremtiden vil ha oversikt over alle registrerte koder i applikasjonen. Vi anbefaler allikevel å foreta en fabrikkreset, dersom låsen har vært i bruk tidligere.